## **Printer install on X series:**

1. Pop out oval on side of unit to expose wires.

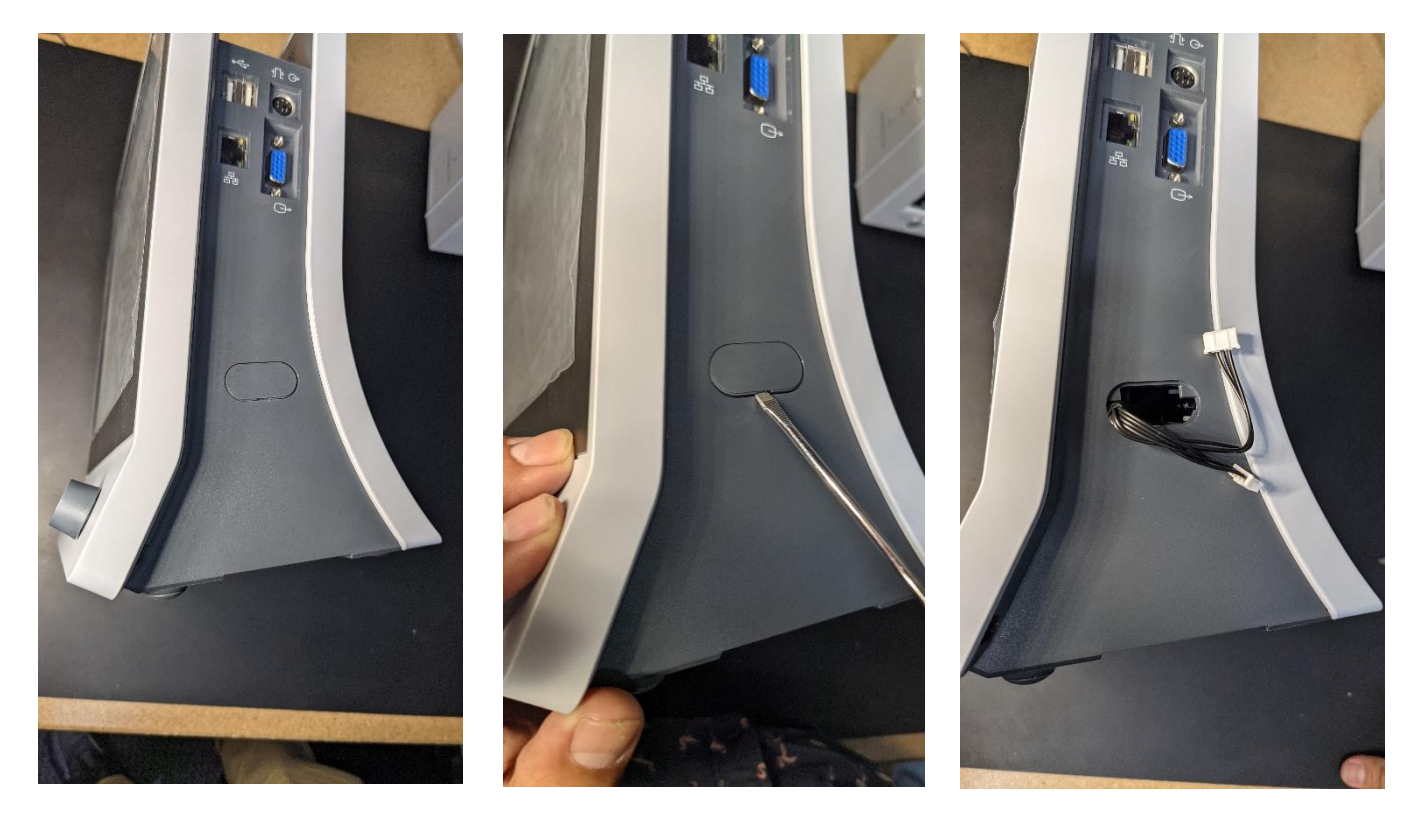

2. Take out two screws on inside of printer door, take out roller and white section of printer. Take wire from unit and thread through the side of the printer.

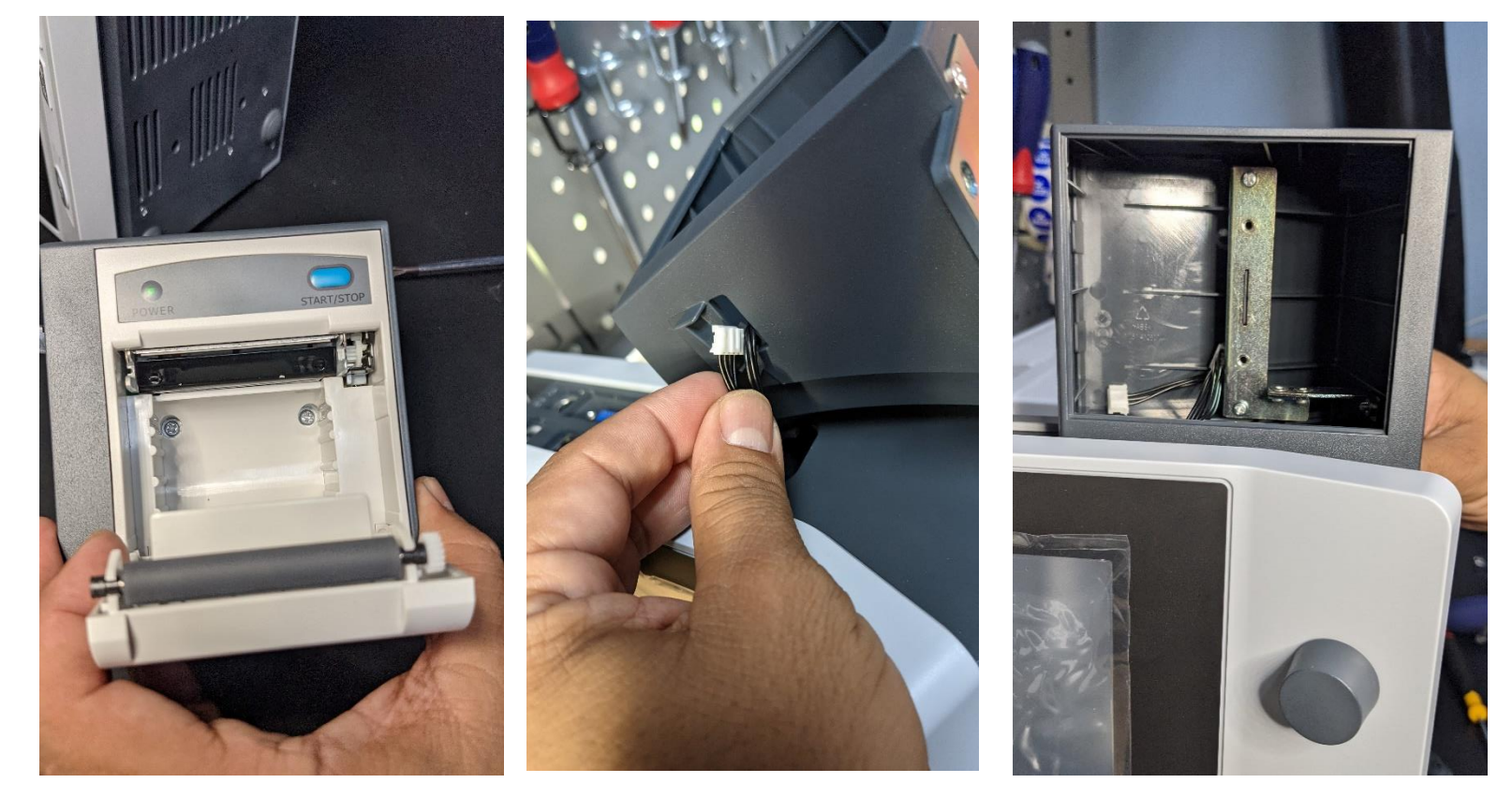

3. Secure printer onto bottom of unit

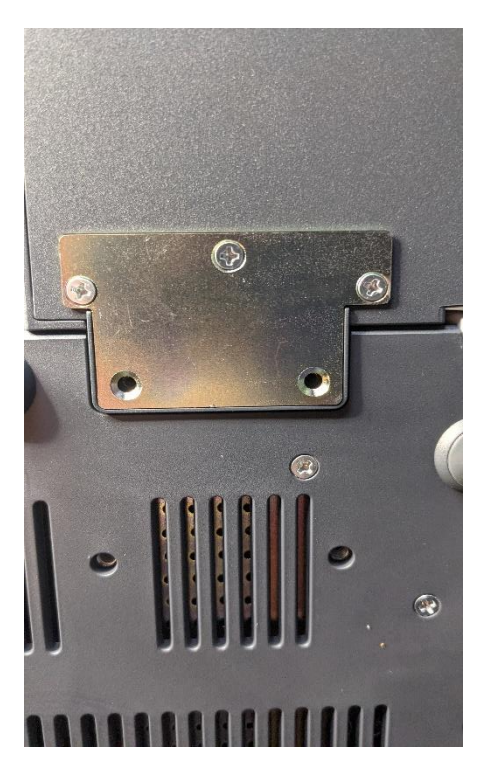

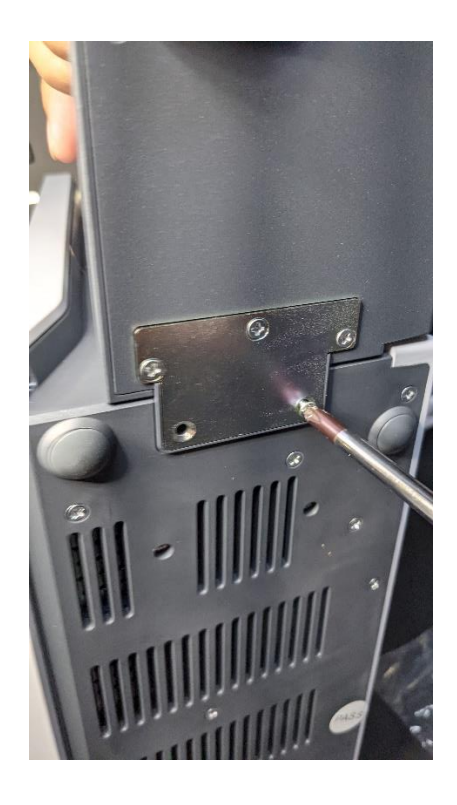

4. Place white section of printer back inside frame, and screw back into place

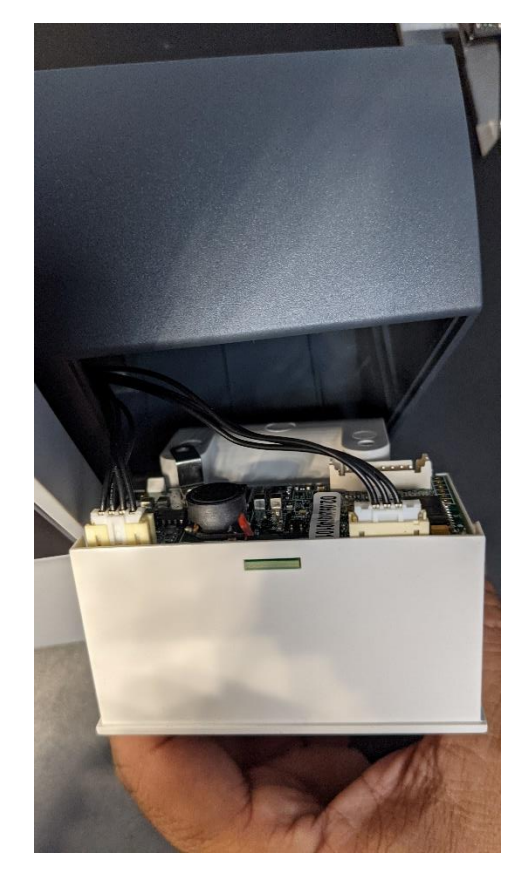

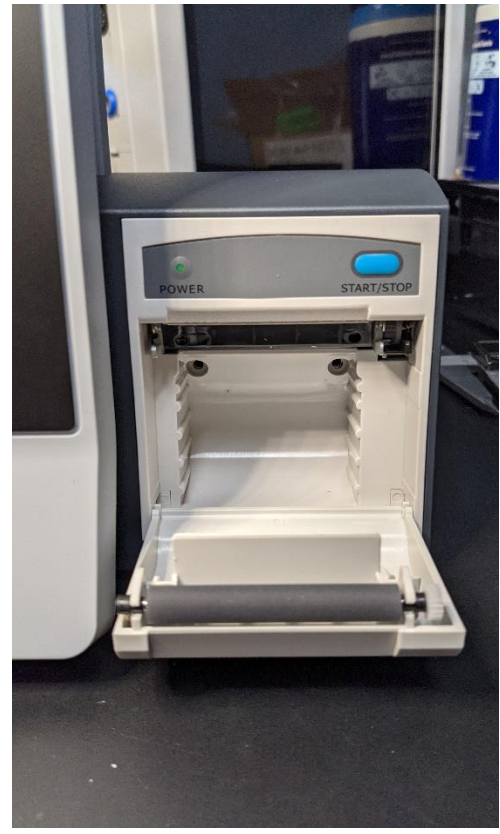

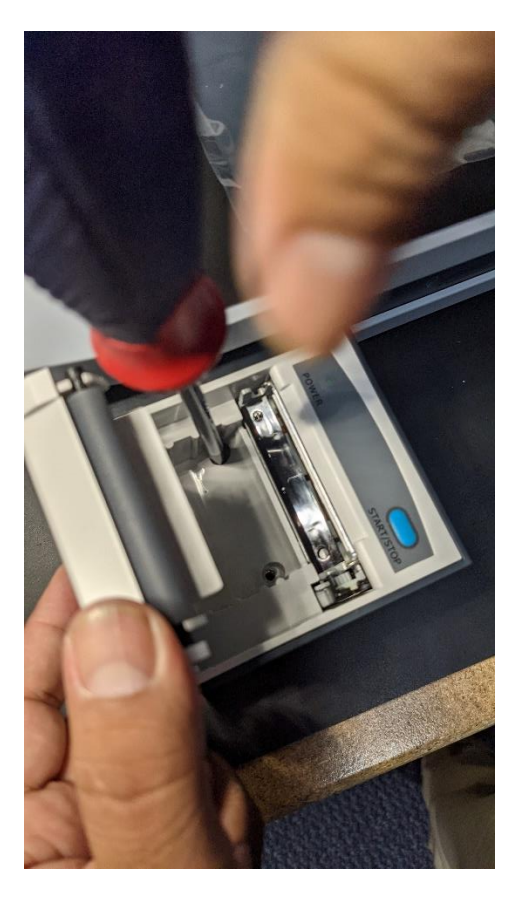

5. Insert paper- open door, have some paper lie on top of roller (DO NOT THREAD THROUGH ROLLER) and close door. Red grid should be showing/facing up if you are using gridded paper.

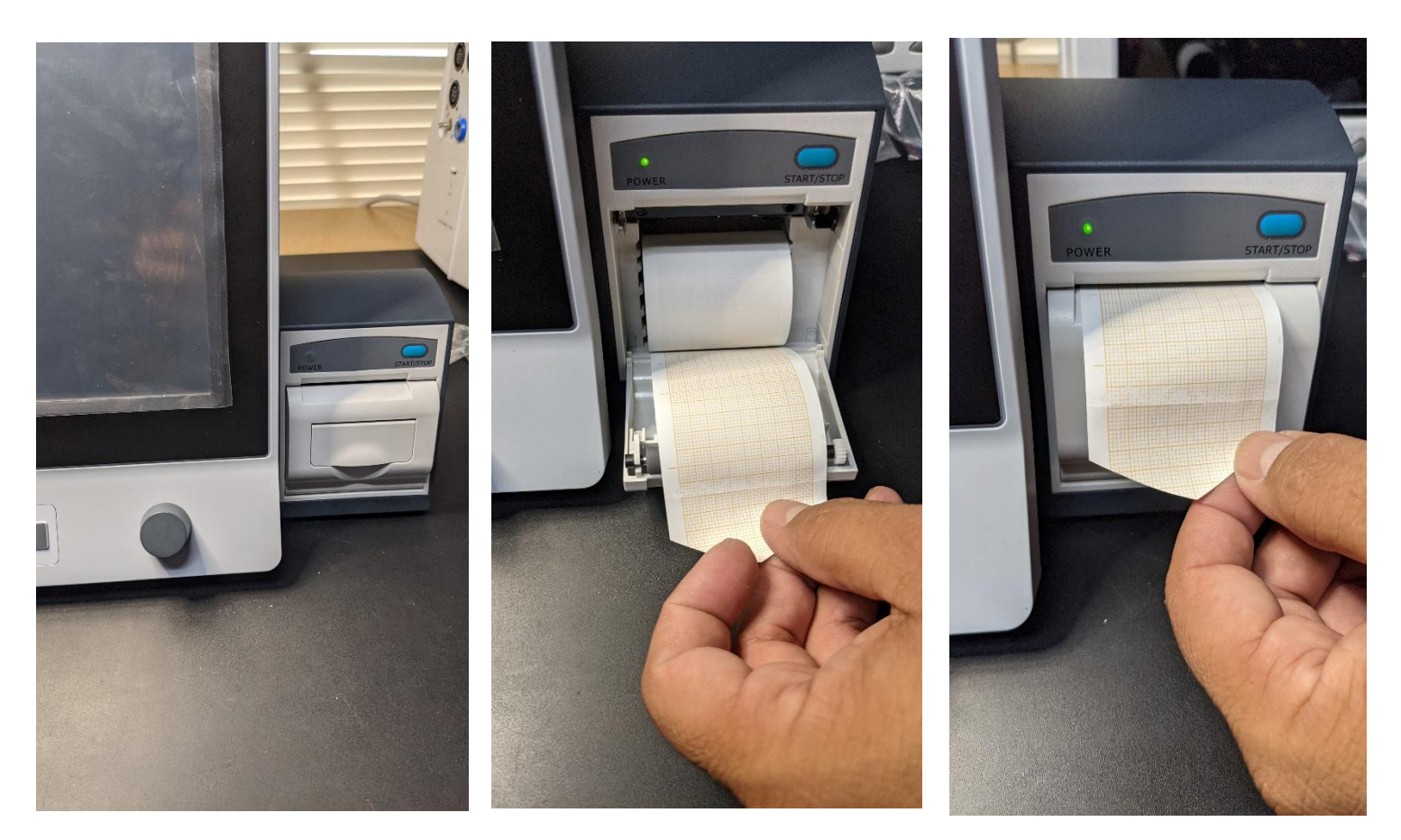

**6. Turn module on in user maintenance area- enter user password (ABC standard or custom user password) ->module select ->recorder on (u)**

## **Printer install on iM8-80 series:**

1. Connect wires (On iM8 series remove inner plate before).

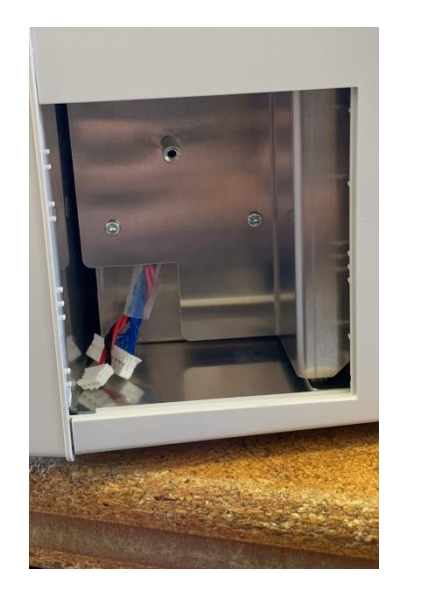

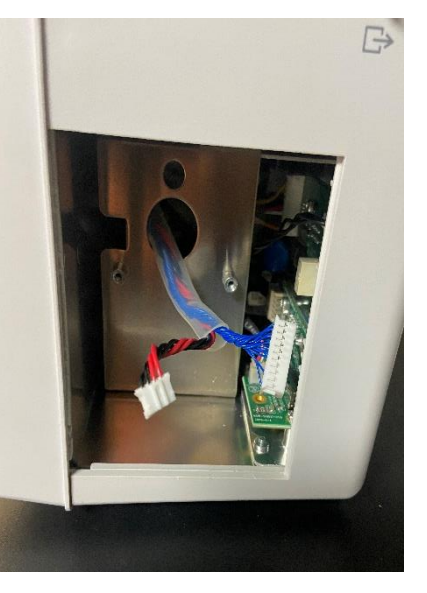

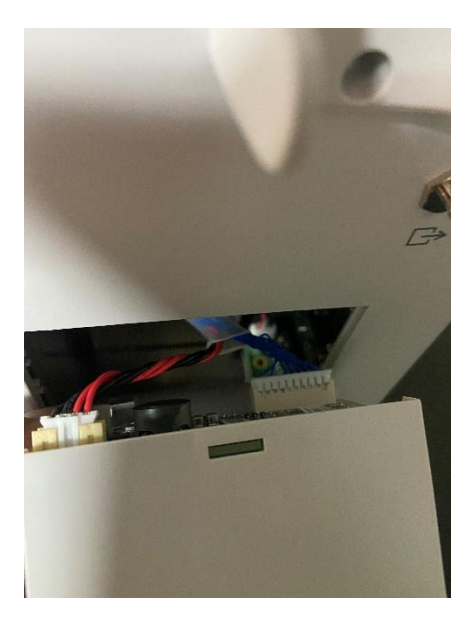

2.Slide printer into slot and screw into place.

3.Insert paper- open door, have some paper lie on top of roller (DO NOT THREAD THROUGH ROLLER) and close door. Red grid should be showing/facing up if you are using gridded paper.

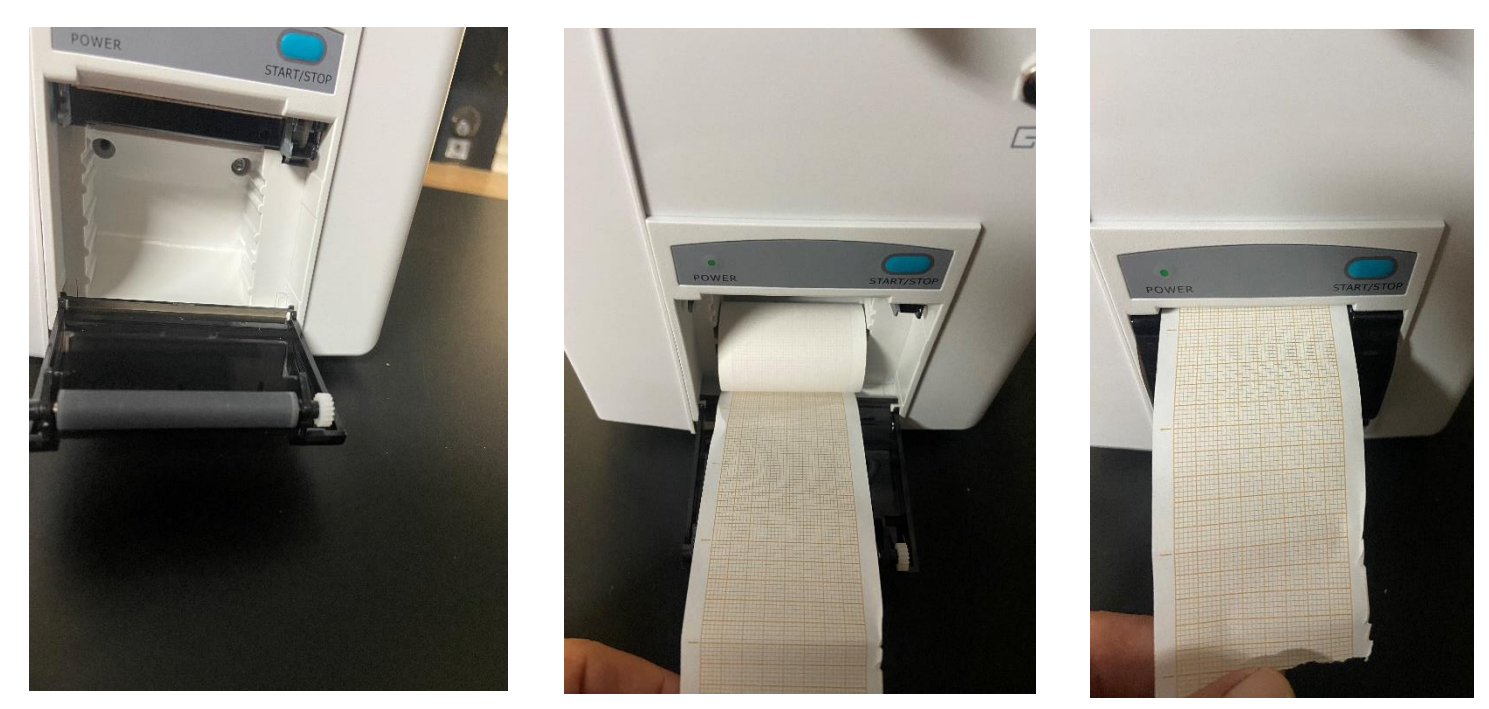

**4. Turn module on in user maintenance area- enter user password (ABC standard or custom user password) ->module select ->recorder on (u)**

## **Print out options**

On the X series monitors-

To change which waveforms get printed out you 1.) go to the system set up menu 2.) click recorder set up 3.) select which waveforms you desire, and how frequently. This can range from every 10 minutes, up to 4 hours. This will print out the waveforms and all vitals on the screen when that time comes.

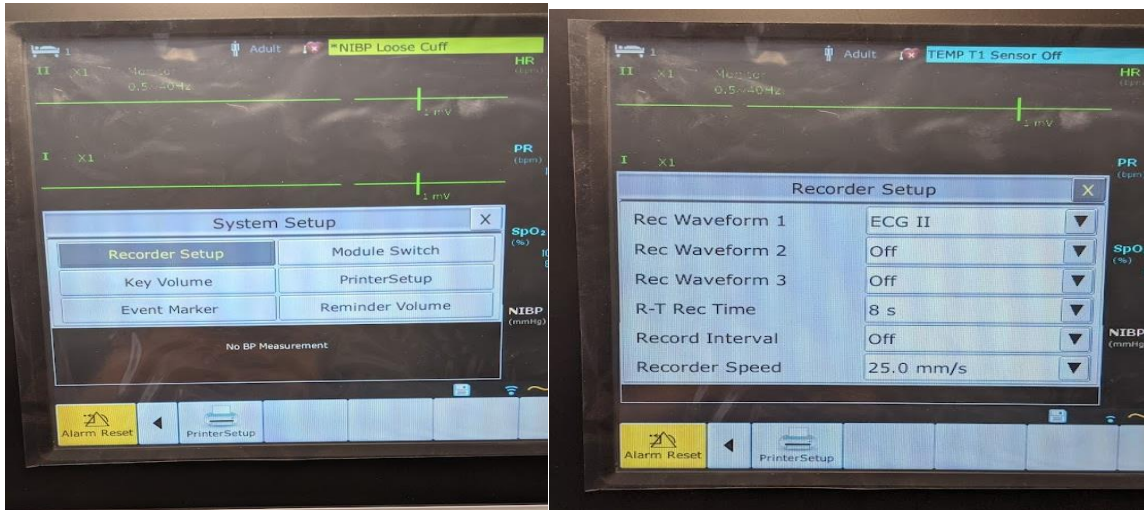

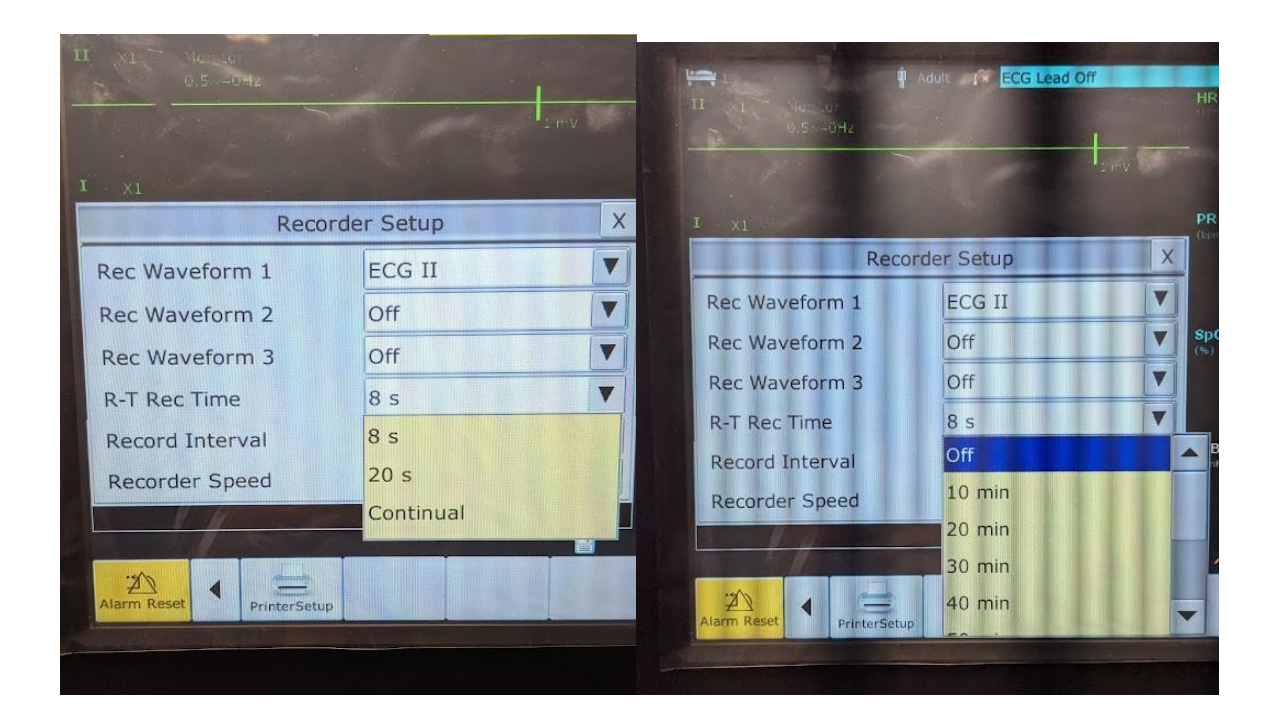

You can also set up **automatic NIBP measurements that will trigger a print out**. 1.) In the NIBP set up menu, change measure mode and inflation mode to automatic 2.) Select the interval time desired 3.) Then go to user maintain, enter password (either ABC or user preset password) 4.) Select other set ups 5.) Turn on NIBP trigger recording. This will print out all vitals and waveforms on the screen when the NIBP measurement happens. 6.) Automatic printouts are available on these units, **but not available on the iM8\*\*\***

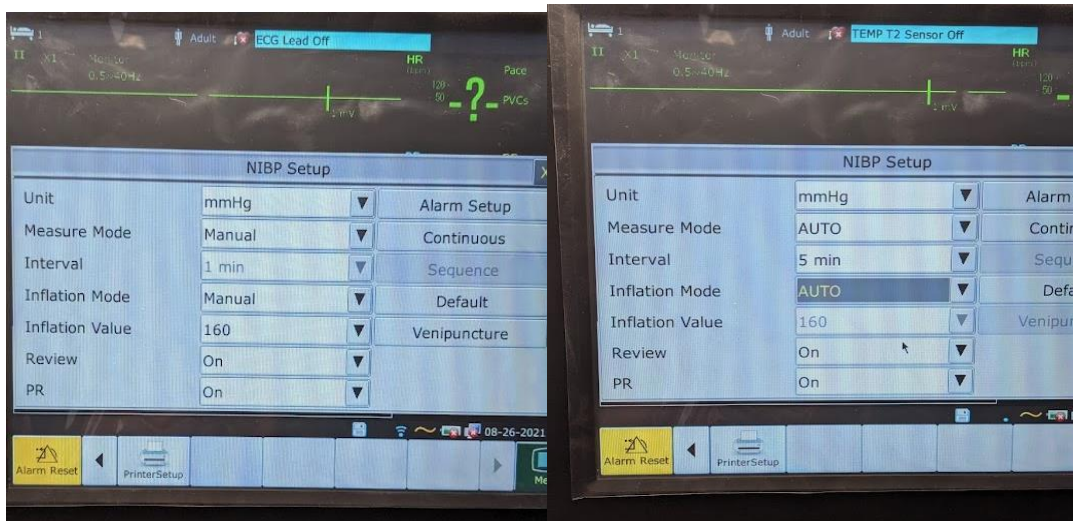

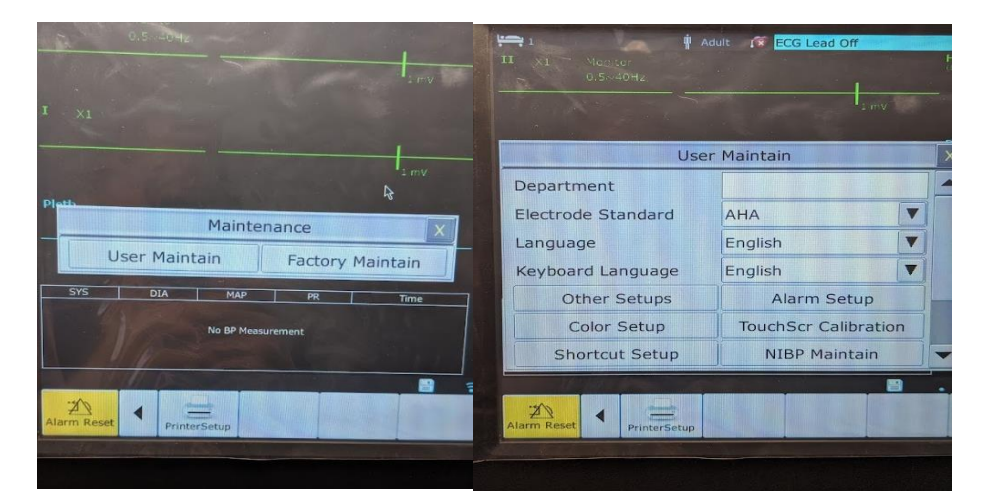

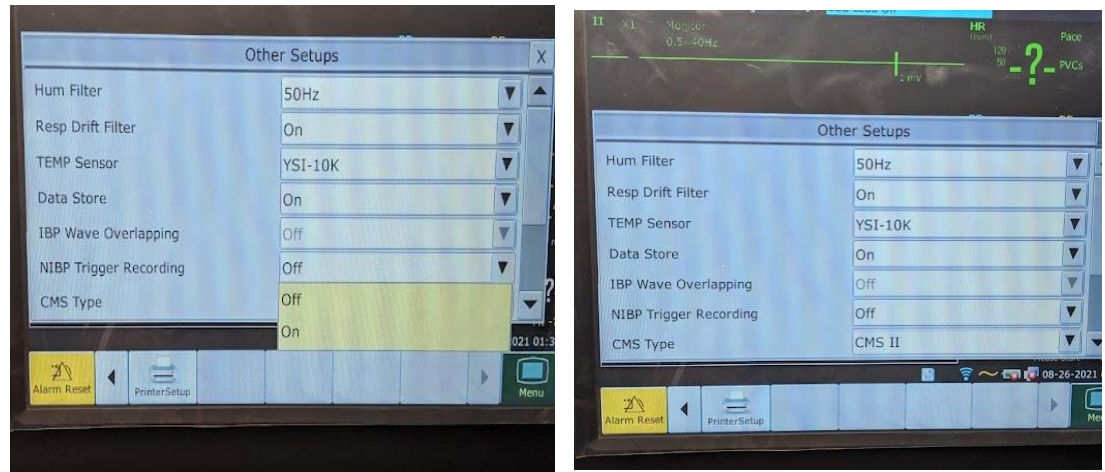

\*Although the iM8 does not have a trigger print out option there are a few different ways to print stillthe freeze option will freeze everything that is on the screen and allow you to print it out at one specific waveform (ECG/CO2/NIBP/ect). The record button will print out all waveforms during that time of initiation plus the standard vitals. \***Please note that the trend table requires you to select which parameter you want to print out and is limited to a few parameters at a time (see section below on trend graphs for reference).**

The Freeze function is an option on all units but provide different types of print outs per unit.

iM series monitors – freeze will print out all vitals on screen

X series monitors - this will print out the patient ID and info and the waveform you selected

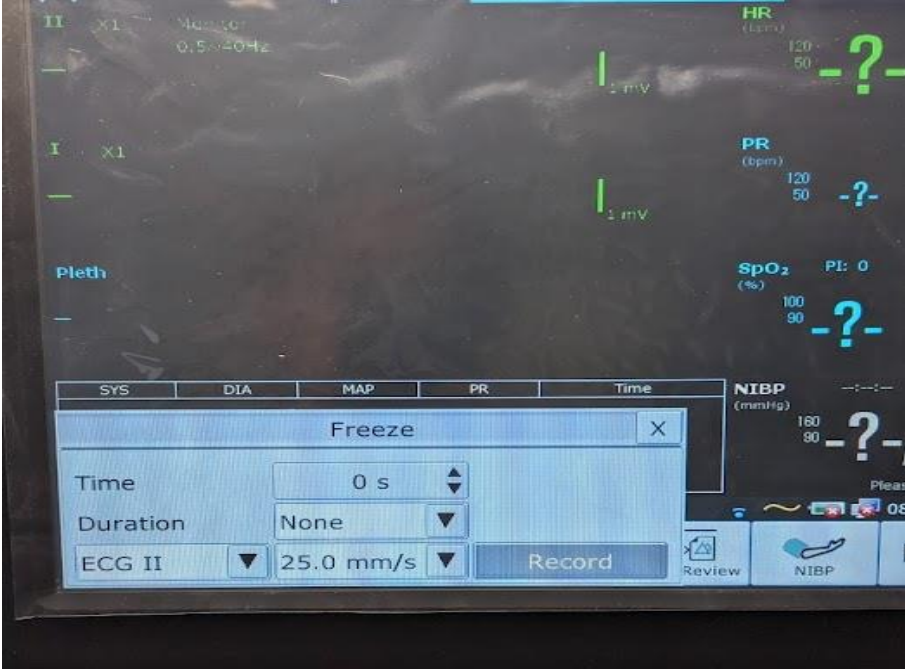

Here are a few examples of the difference between the freeze function and record functions once printed out.

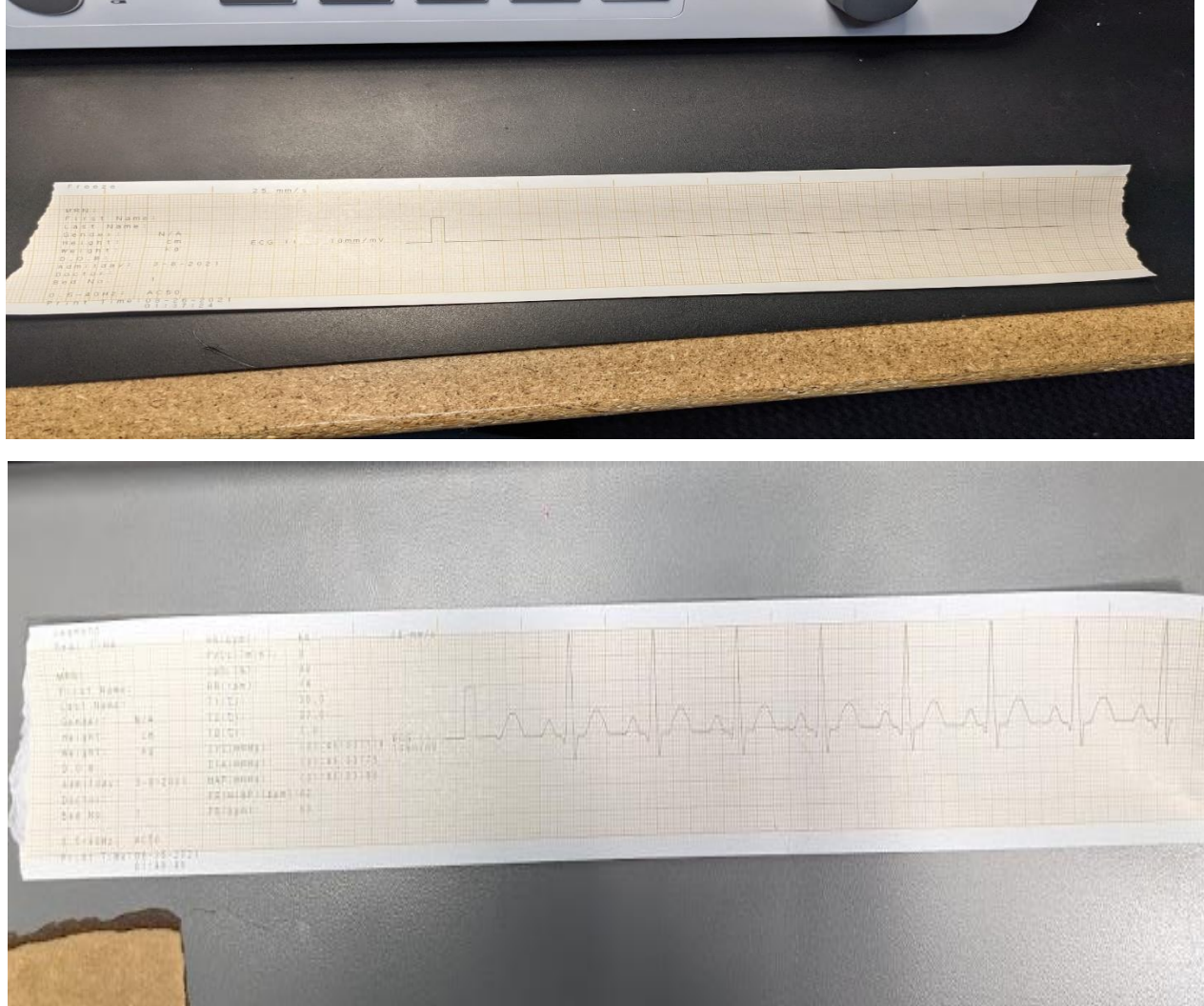

## **Trend table print outs:**

To change the trend table intervals

1.) Press the trend table button (button to the right that looks like a graph)

2.) From there you can change how many seconds/minutes you would like between intervals. Labeled as "Resolution" on iM8.

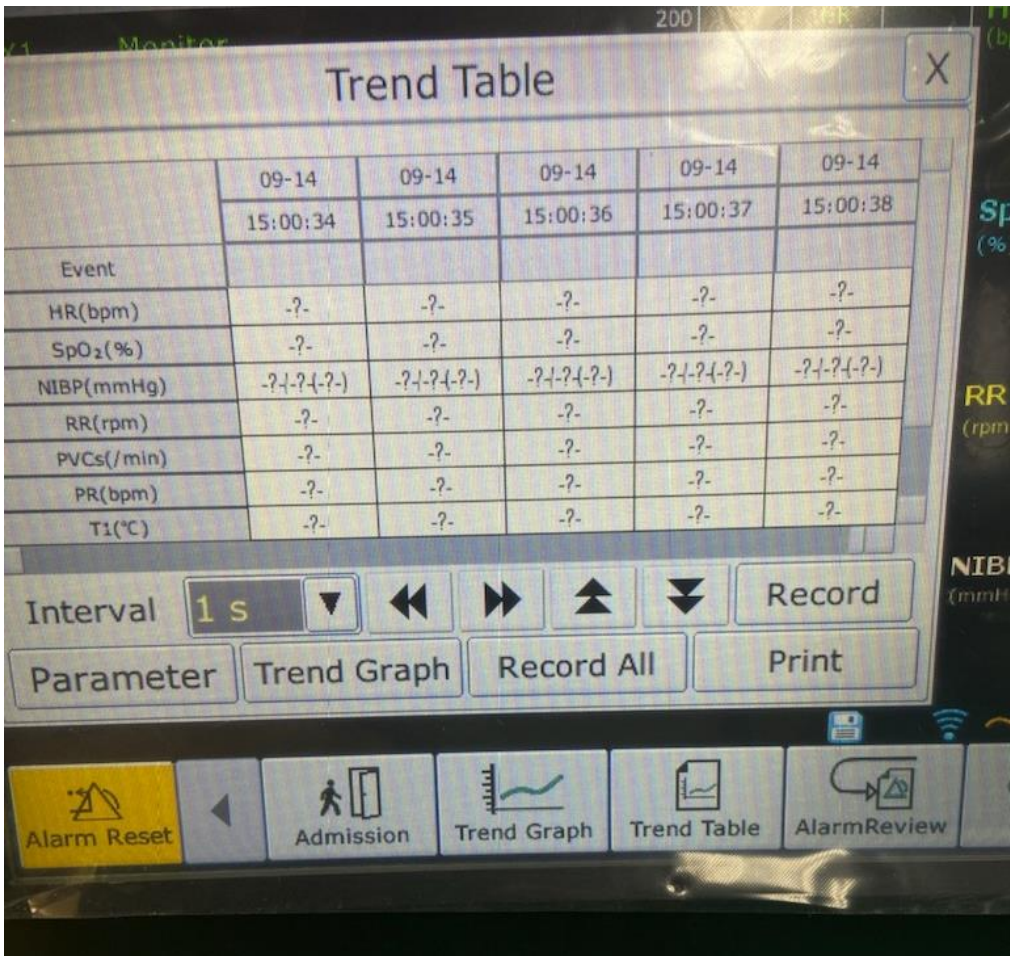

\*Be advised that this setting refreshes every time the iM series monitors are shut off, so the user will have **to reset the interval each time the monitor is turned off**. The X series have an internal memory and will stay set until changed.

\*\*\*the iM50-80 and X series units allow you to print **all parameters on one table**, the iM8 **limits** the amount of parameters printed.\*\*\*

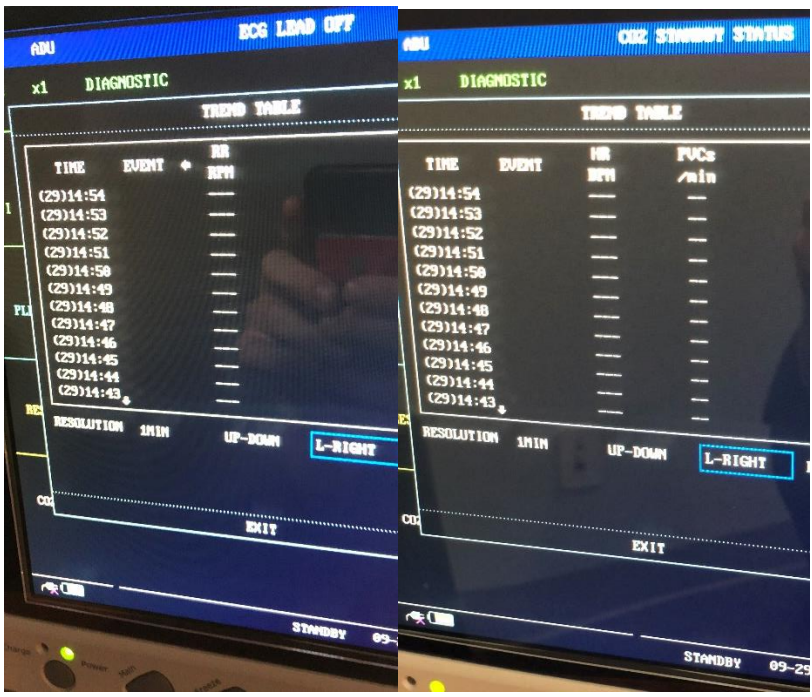

The first two photos below show on the iM8 trend table that the printer will only be printing out Respiratory Rate or Heart Rate etc. Whereas the other monitors have all options available to printout on waveforms

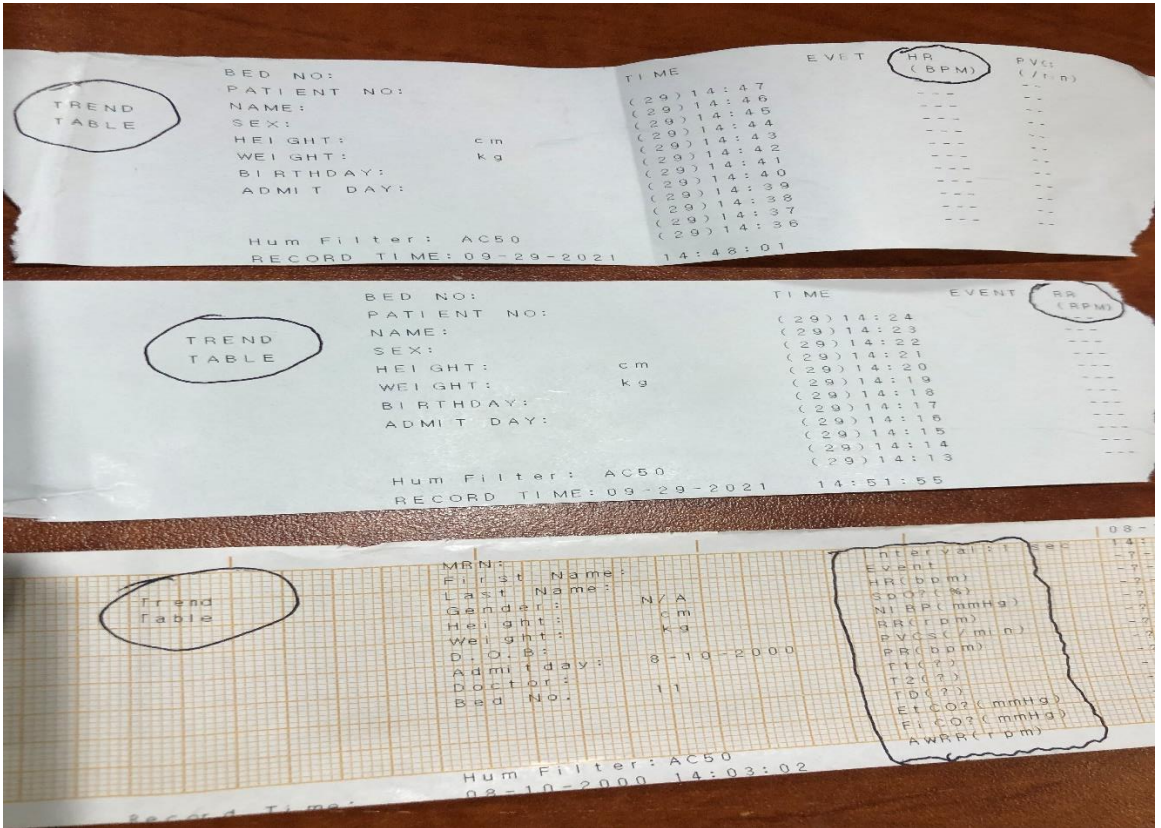